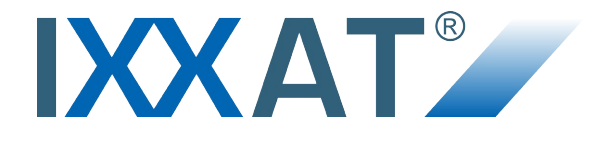

# **CANbridge**

**CAN-to-CAN Gateway**

#### **USER MANUAL**

**4.01.0120.20000 2.0 ENGLISH**

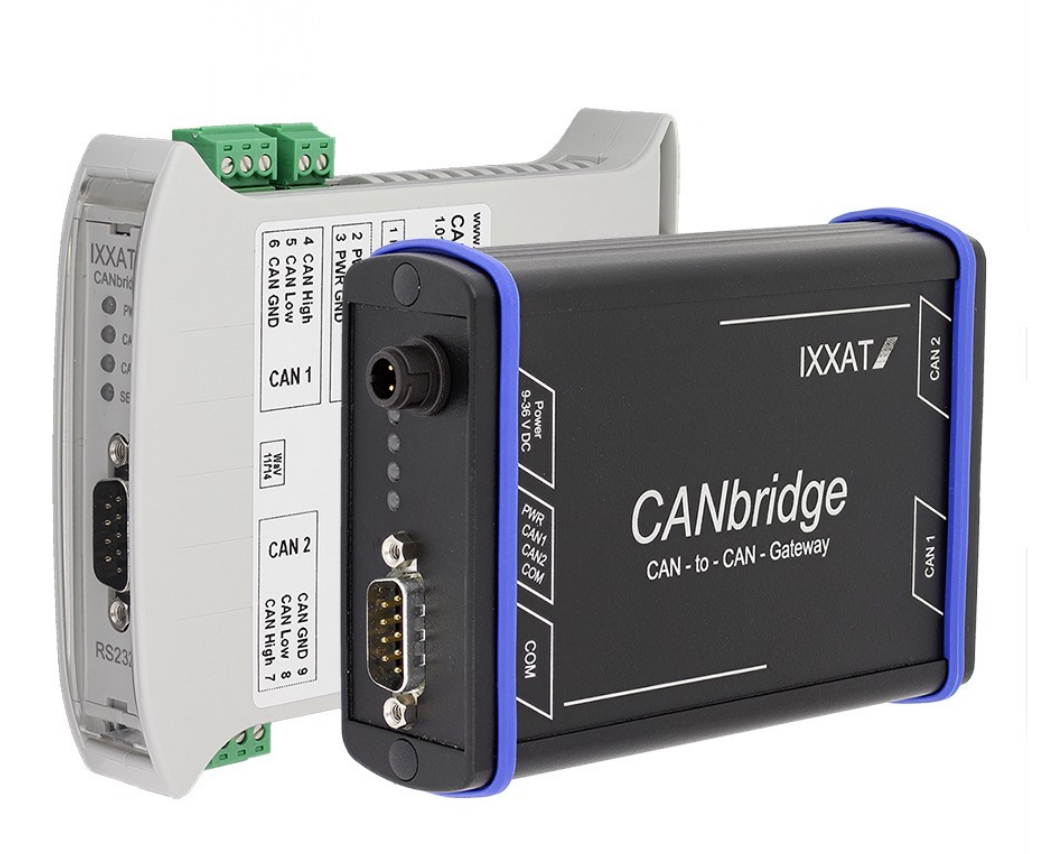

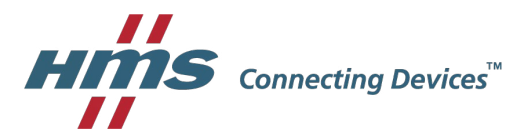

# **Important User Information**

# **Liability**

Every care has been taken in the preparation of this document. Please inform HMS Industrial Networks of any inaccuracies or omissions. The data and illustrations found in this document are not binding. We, HMS Industrial Networks, reserve the right to modify our products in line with our policy of continuous product development. The information in this document is subject to change without notice and therefore should not be considered as a binding description of the range of functions (neither for future product versions). HMS Industrial Networks assumes no responsibility for any errors that may appear in this document.

There are many applications of the described product. Those responsible for the use of this device must ensure that all the necessary steps have been taken to verify that the applications meet all performance and safety requirements including any applicable laws, regulations, codes, and standards.

HMS Industrial Networks will under no circumstances assume liability or responsibility for any problems that may arise as a result from improper use or use that is not in accordance with the documented features of this product.

The examples and illustrations in this document are included solely for illustrative purposes.

# **Intellectual Property Rights**

HMS Industrial Networks has intellectual property rights relating to technology embodied in the product described in this document. These intellectual property rights may include patents and pending patent applications in the USA and other countries.

# **Trademark Acknowledgements**

IXXAT® is a registered trademark of HMS Industrial Networks. All other trademarks are the property of their respective holders.

> Copyright © 2016 HMS Technology Center Ravensburg GmbH. All rights reserved. CANbridge CAN-to-CAN Gateway User Manual 4.01.0120.20000 2.0

# **Table of Contents**

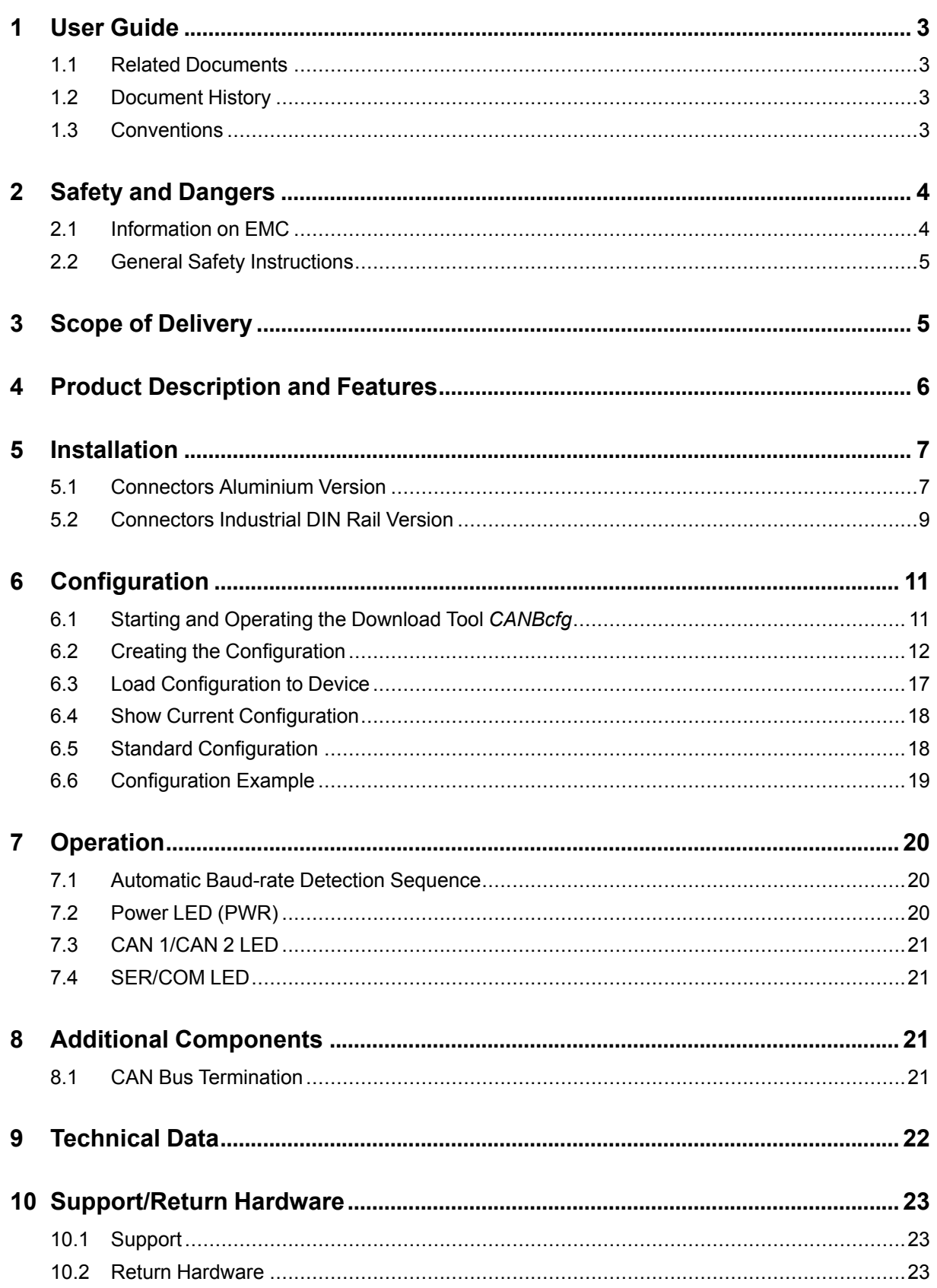

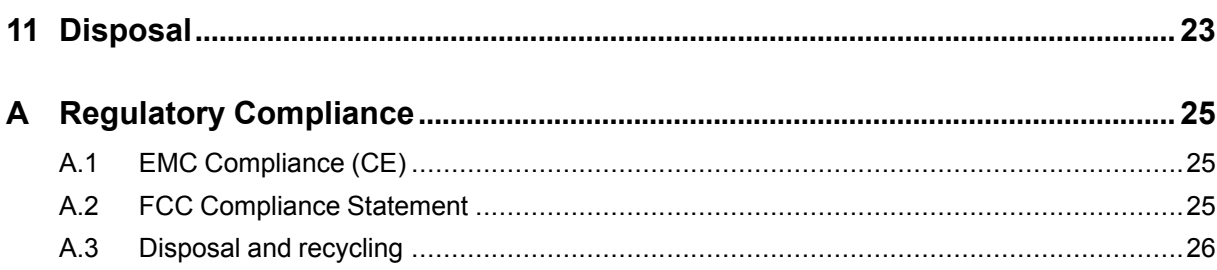

# **1 User Guide**

<span id="page-4-0"></span>Please read the manual carefully. Make sure you fully understand the manual before using the product.

### **1.1 Related Documents**

<span id="page-4-1"></span>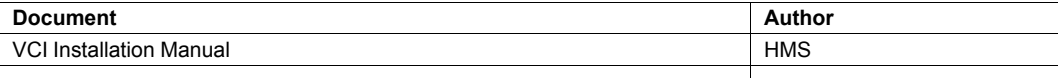

### **1.2 Document History**

<span id="page-4-2"></span>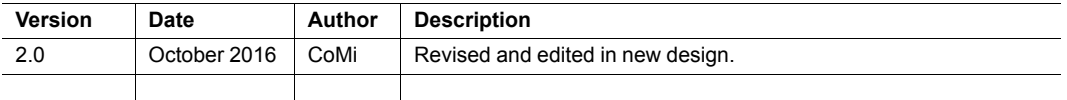

#### **1.3 Conventions**

<span id="page-4-3"></span>Instructions and results are structured as follows:

- instruction 1
- $\blacktriangleright$  instruction 2
	- $\triangleright$  result 1
	- $\triangleright$  result 2

Lists are structured as follows:

- item 1
- item<sub>2</sub>

**Bold typeface** indicates interactive parts such as connectors and switches on the hardware, or menus and buttons in a graphical user interface.

```
This font is used to indicate program code and other
kinds of data input/output such as configuration scripts.
```
This is a cross-reference within this document: *[Conventions,](#page-4-3) p. 3*

This is an external link (URL): [www.hms-networks.com](http://www.hms-networks.com)

Safety advice is structured as follows:

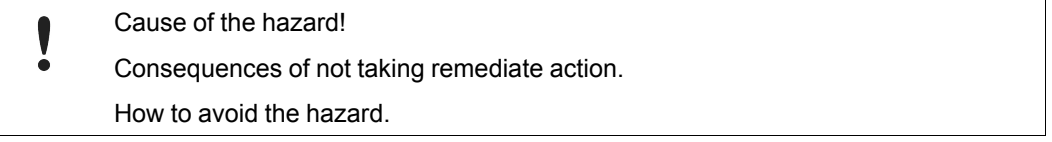

Safety signs and signalwords are used dependent on the level of the hazard.

 $\bf{(i)}$ 

I

*This is additional information which may facilitate installation and/or operation.*

This instruction must be followed to avoid a risk of reduced functionality and/or damage to the equipment, or to avoid a network security risk.

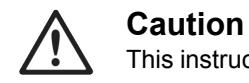

This instruction must be followed to avoid a risk of personal injury.

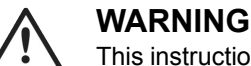

This instruction must be followed to avoid a risk of death or serious injury.

# <span id="page-5-0"></span>**2 Safety and Dangers**

### **2.1 Information on EMC**

<span id="page-5-1"></span>Risk of interference to radio and television if used in office or home environment! I

Use exclusively included accessories.

Make sure shield of interface is connected with device plug and plug on other side.

Use exclusively shielded cables.

#### **Aluminium Version**

- Make sure, that the CAN bus that is connected to the CANbridge has a shielded lead.
- Make sure, that the shield braiding is laid flat on the connector housing.

Shield connections of CAN 1, CAN 2, serial interface RS232 and power supply are connected with one another in the device.

#### **Industrial DIN Rail Version**

To achieve highest interference immunity:

- � Ground the shield of the two CAN busses on the assembly plate.
- Connect the ground terminal (PE) of the CANbridge to next available grounding.

Via parallel connection of a resistor and a capacitor the grounding connection is connected internally to the GND of CAN 1, CAN 2 and of supply voltage.

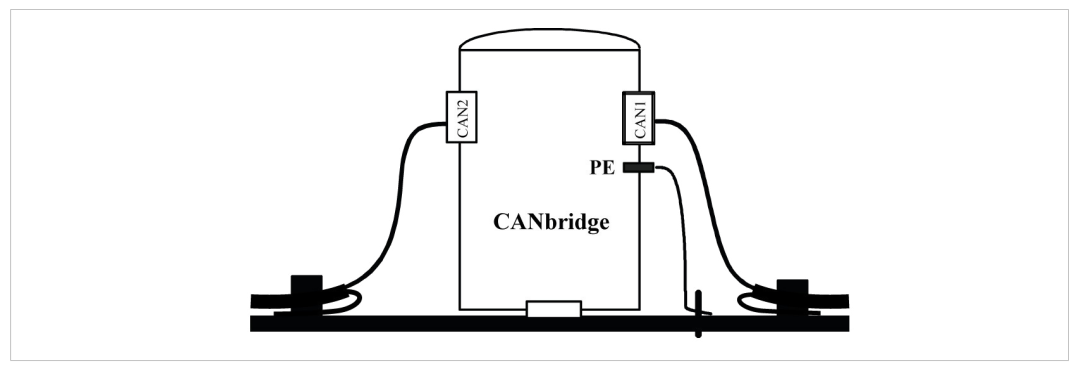

**Fig. 1 Shield concept industrial DIN rail version**

#### **2.2 General Safety Instructions**

- <span id="page-6-0"></span>**•** Protect product from moisture and humidity.
- � Protect product from too high or too low temperature (see *[Technical](#page-23-0) Data, p. 22*).
- ▶ Protect product from fire.
- ▶ Don't throw, drop or try to bend the product.
- ▶ Don't paint the product.
- � Don't modify or disassemble the product. Service must be carried out by HMS Industrial Networks.
- ▶ Don't use modified products.
- Store products in dry and dust-free place.

# **3 Scope of Delivery**

<span id="page-6-1"></span>Included in scope of delivery:

- **CANbridge**
- User Manual
- CD with download tool *CANBcfg.exe* and *VCI Installation Guide*
- configuration cable
- aluminium and automotive version: power supply cable

# **4 Product Description and Features**

<span id="page-7-0"></span>The CANbridge is a universal, intelligent CAN topology component, that allows the coupling of two CAN networks, also with different bit rates or frame formats. CAN messages are received by one network and transmitted in the other network, according to filter and implementation rules.

The CAN messages can be filtered based on CAN identifiers. Certain CAN messages can be forwarded and others discarded. With this mechanisms the bus load can be reduced in the associated network by transmitting only the messages that are of interest.

The baud-rates of the CAN busses are freely configurable. Additionally the CANbridge provides automatic baud rate detection. To configure the CANbridge a configuration file is used. The configuration is created in ASCII code and loaded on the CANbridge with a download tool via the serial interface.

#### **Features and highlights:**

- 2 x CAN high-speed connection (ISO 11898-2)
- Automotive version: optional 1 x CAN high-speed and 1 x CAN low-speed connection (ISO 11898–3)
- optionally galvanically isolated
- configuration via serial interface (RS232, optional RS485)
- CAN ID filtering

#### **Versions**

- Industrial DIN rail: plastic housing
- Industrial aluminium: aluminium housing
- Automotive: aluminium housing

# **5 Installation**

# **5.1 Connectors Aluminium Version**

<span id="page-8-1"></span><span id="page-8-0"></span>Industrial and automotive version are available as aluminium version.

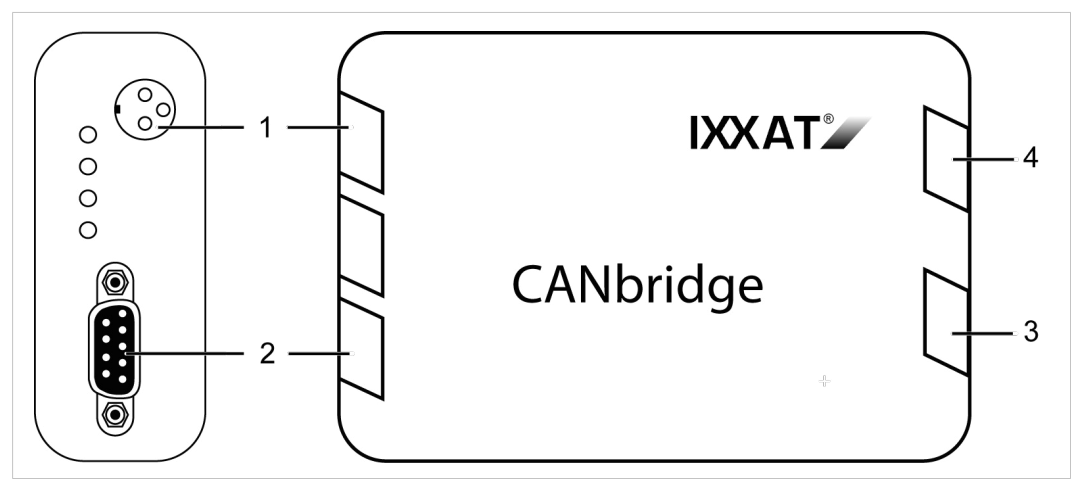

**Fig. 2 Aluminium version**

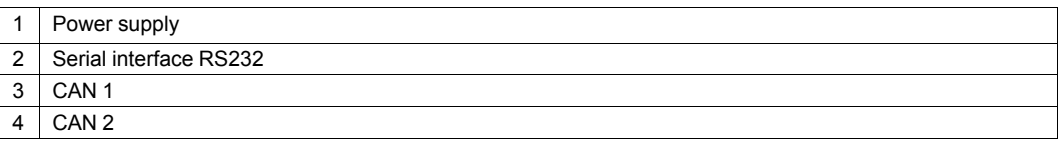

### **5.1.1 Power Connector**

The CANbridge is protected against polarity reversal, under- and over-voltage.

- polarity reversal, under-voltage: device is switched off
- over-voltage: internal fuse is triggered

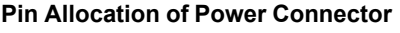

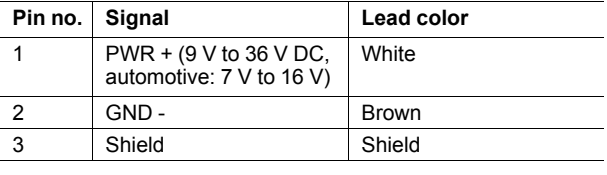

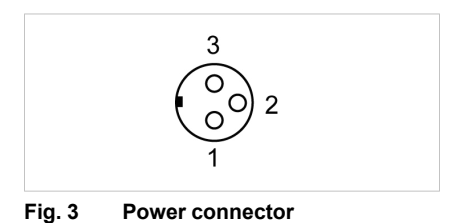

Connect power supply cable with power connection and power supply.

#### **5.1.2 CAN Connectors**

The signals of CAN 1 and CAN 2 are connected to Sub-D9 connectors. In automotive version CAN 2 is available as CAN low speed.

#### **Pin Allocation of Sub-D9 Connector**

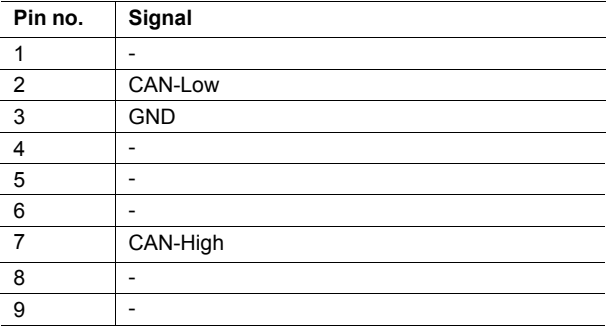

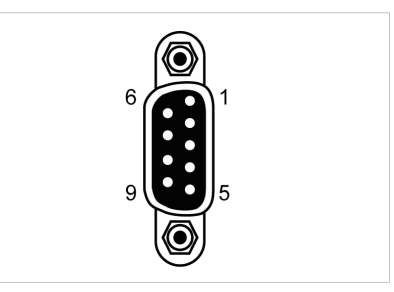

**Fig. 4 CAN connector, Sub-D9**

#### **5.1.3 Configuration Connector**

The serial interface RS232 is used to configure the CANbridge. The signals are connected to a Sub-D9 connector.

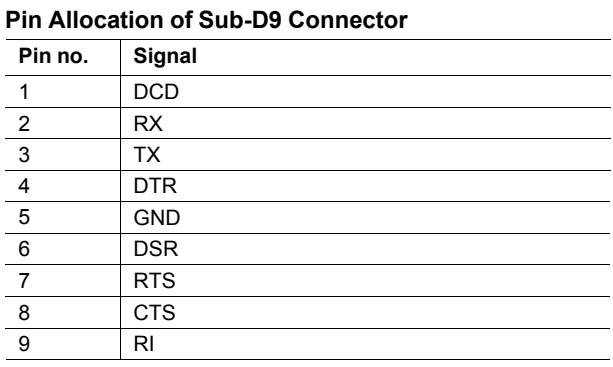

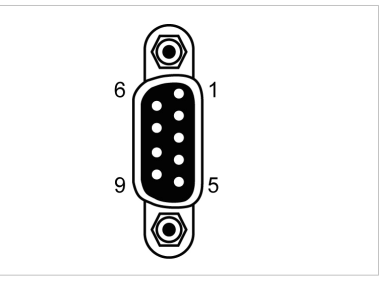

**Fig. 5 Serial interface RS232, Sub-D9**

#### **5.1.4 Ground Connections**

Version with galvanic isolation:

- GND of CAN 1 and CAN 2 isolated from rest of circuit
- GND of serial interface RS232 connected to GND of power supply
- shield connections of CAN 1, CAN 2, serial interface RS232 and power supply connected with each other

Version without galvanic isolation:

- all GND connections (CAN 1, CAN 2, serial interface RS232 and power supply) connected with each other
- shield connections of CAN 1, CAN 2, serial interface RS232 and power supply connected with each other

### **5.2 Connectors Industrial DIN Rail Version**

<span id="page-10-0"></span>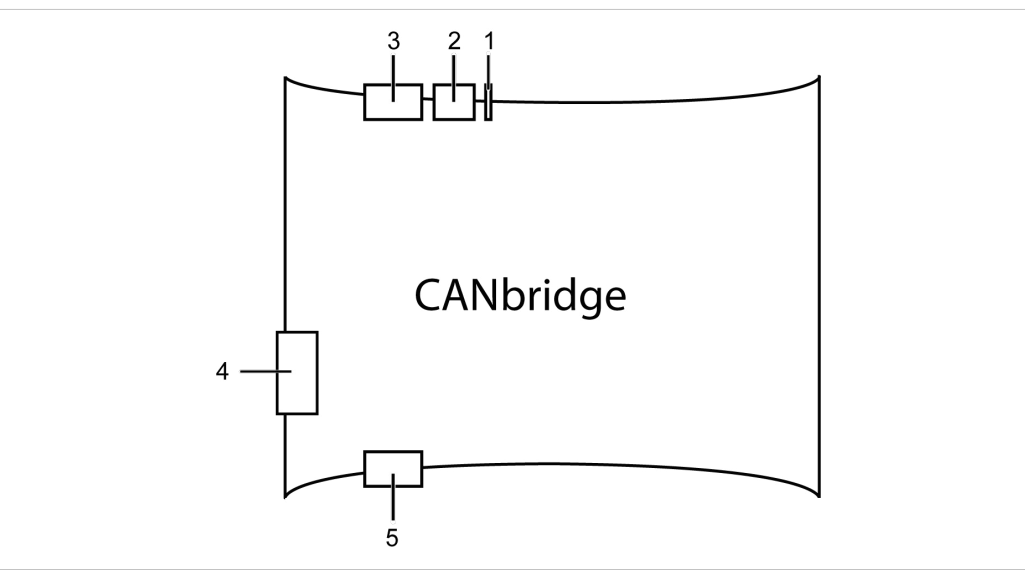

**Fig. 6 Industrial DIN rail version**

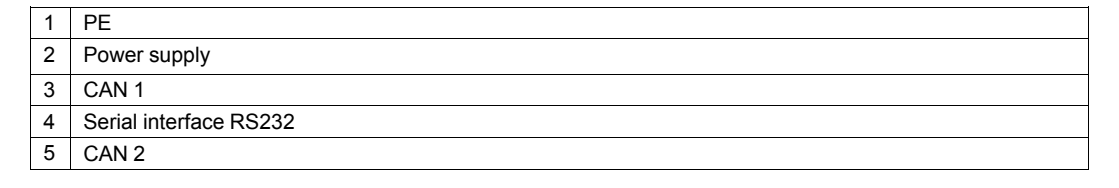

 $\mathbf{\Omega}$ *Pins are labelled continuously on the device, starting with PE, labelled as 1.*

#### **5.2.1 Power Connector**

The CANbridge is protected against polarity reversal, under- and over-voltage.

- polarity reversal, under-voltage: device is switched off
- over-voltage: internal fuse is triggered

#### **Pin Allocation of Power Connector**

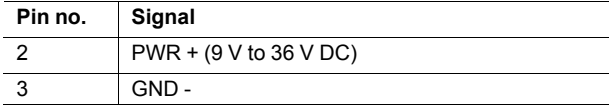

- Unplug the connector.
- Connect cables.
- Plug connector into housing.

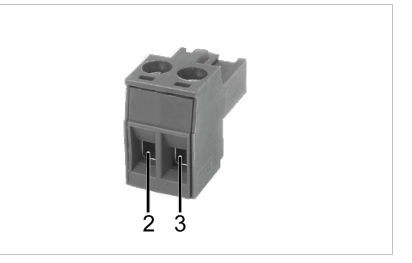

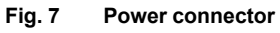

#### **5.2.2 CAN Connectors**

**Pin Allocation of Sub-D9 connector, CAN 1 and CAN 2**

| -----   |            |
|---------|------------|
| Pin no. | Signal     |
| 4/7     | CAN-High   |
| 5/8     | CAN-Low    |
| 6/9     | <b>GND</b> |

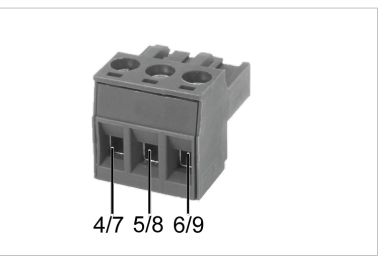

**Fig. 8 CAN 1 connector**

#### **5.2.3 Configuration Connector**

The serial interface RS232 is used to configure the CANbridge. The signals are connected to a Sub-D9 connector.

| Pin no.        | Signal     |  |
|----------------|------------|--|
|                | <b>DCD</b> |  |
| $\overline{2}$ | <b>RX</b>  |  |
| 3              | <b>TX</b>  |  |
| Δ              | <b>DTR</b> |  |
| 5              | <b>GND</b> |  |
| 6              | <b>DSR</b> |  |
| 7              | <b>RTS</b> |  |
| 8              | <b>CTS</b> |  |
| 9              | RI         |  |
|                |            |  |

**Pin Allocation of Sub-D9 connector**

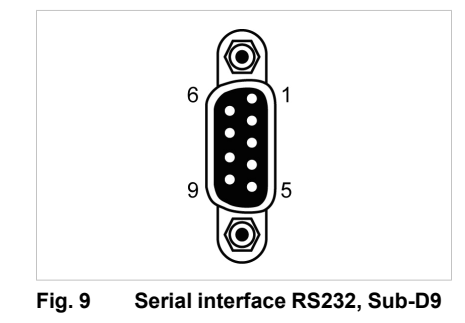

#### **5.2.4 Ground Connections**

Version with galvanic isolation:

- GND of CAN 1 and CAN 2 isolated from rest of circuit
- GND of serial interface RS232 connected to GND of power supply
- shield connections of CAN 1, CAN 2, serial interface RS232 and power supply connected with each other

Version without galvanic isolation:

- all GND connections (CAN 1, CAN 2, serial interface RS232 and power supply) connected with each other
- shield connections of serial interface RS232 and PE (power connector, pin 1) connected with each other

# **6 Configuration**

<span id="page-12-0"></span>The Windows console program *CANBcfg.exe* is available for the configuration the CANbridge (included on delivery CD).

### **6.1 Starting and Operating the Download Tool** *CANBcfg*

<span id="page-12-1"></span>The program is operated via call parameters.

- � Make sure *CANBcfg.exe* is installed locally with writing permission.
- � Open Windows **Start menu** and start command line.
- � Go to directory where *CANBcfg.exe* is stored.
- � Start *CANBcfg.exe*.
	- $\triangleright$  List of parameters is shown.

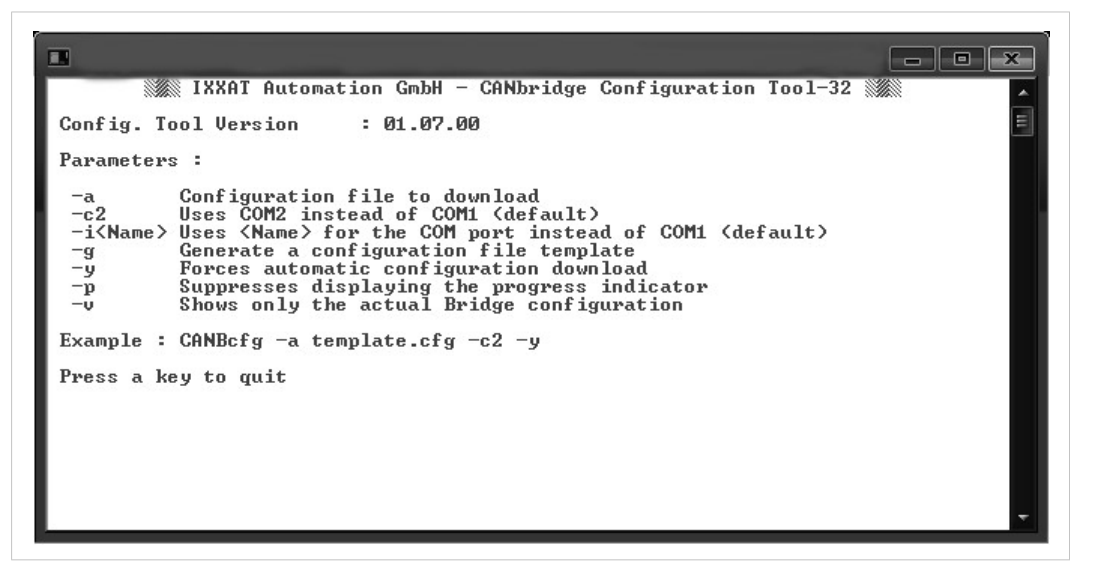

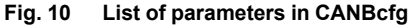

#### � Define COM port in use with **Windows device manager**.

If a USB serial adapter is used, the COM port in use can be changed by plugging in and off the adapter or rebooting the computer.

� Execute *CANBcfg.exe* with required parameters.

#### **Parameters**

I

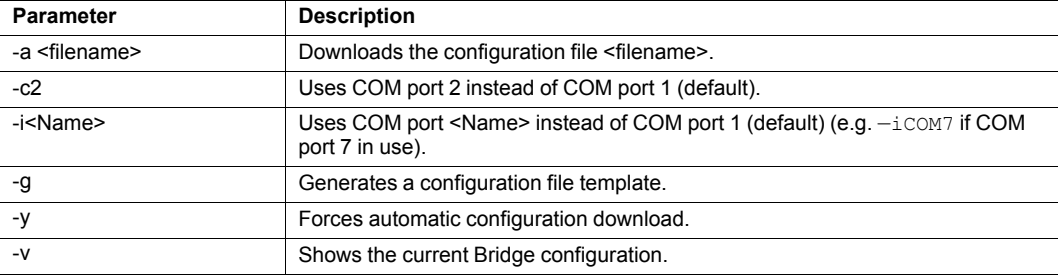

#### **Example**

Download the file *template.cfg* automatically to device via COM port 7:

```
CANBcfg —a template.cfg —iCOM7 —y
```
### **6.2 Creating the Configuration**

#### **6.2.1 Creating a Template with Download Tool**

- � Start *CANBcfg.exe* (see *Starting and Operating the [Download](#page-12-1) Tool CANBcfg, p. 11*).
- $\blacktriangleright$  Enter parameter -g (CANBcfg -g).
	- $\triangleright$  File *template.clg* is created.
- � Open file *template.clg* with text editor.
- � Save file under different name to prevent overwriting when generating a new template.
- � Adjust configuration settings in the template with text editor.
- $\blacktriangleright$  Make sure, that frame format is always set.

 $\bf (i)$ *In repeater mode both formats are received and transmitted, but frame format must be defined.*

- � Terminate last configuration line in configuration file with **Return**. Otherwise instruction is not executed.
- � Load configuration on device (see *Load [Configuration](#page-18-0) to Device, p. 17*).

#### **Template of Configuration File**

```
[General]
ProductName = CANbridge ;! DO NOT CHANGE THIS LINE !
TemplateVersion = 01.01.00 ;! DO NOT CHANGE THIS LINE !
RepeaterFunctionality = yes ; yes, no
AutoBaudAttemptTimeout = no ;no, 1 ... 600 (in seconds)
CANBusOffRecovery = no ;no, 1 ... 60 (in seconds)
[User]
ConfigAlias = "Repeater + Auto Baud (no Tx)"
[CANBus1]
BaudRate = Auto ;Auto, 1000, ..., 20, 0x00/0x0)
FrameFormat = std ;std, ext
UseGatewayTable = no ;yes, no
[CANBus2]
BaudRate = Auto ; Auto, 1000, ..., 20, 0x00/0x0C
FrameFormat = std ; std, ext
UseGatewayTable = no ; yes, no
[CAN1GatewayTable]
0x0 = 0x0 \cdot ;normal id retransmission with the
0x1 = 0x1 (1) \frac{1}{x} ; same identifier on both sides
0x3 = 0x3 (all possible entries are listed
0x4 = 0x4…
[CAN2GatewayTable]
0x0 = 0x0 \cdot ;normal id retransmission with the
0x1 = 0x1 (1) \frac{1}{x} ; same identifier on both sides
0x3 = 0x3 ;all possible entries are listed
0x4 = 0x4…
```
#### **6.2.2 Adjusting General Settings [General]**

The TemplateVersion shows the version number of the ASCII file structure, used for compatibility check and must not be changed.

#### **Repeater Mode**

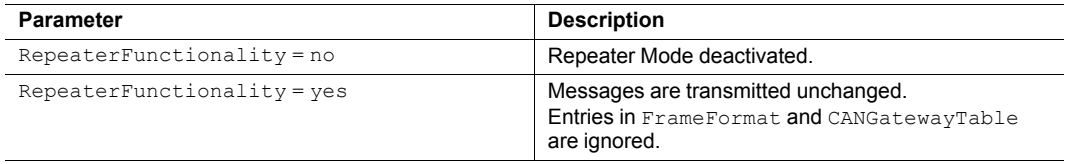

#### <span id="page-15-0"></span>**Autobaud Timeout Detection**

It is possible to set a timeout for the automatic baud-rate detection. When a baud-rate is detected on one bus the timeout time starts. When this time expires and no baud-rate is detected on the second bus, the detected baud-rate is adopted to the second bus. Transmitting is attempted. If an error occurs during transmission, the device is switched off.

The parameter is only relevant if automatic baud-rate detection is set for at least one CAN bus.

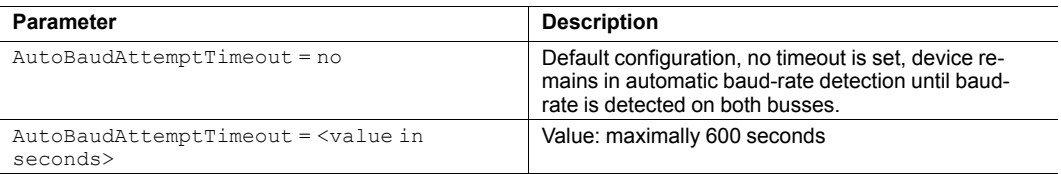

#### **Bus Off Recovery**

Defines the behavior of the CANbridge when a CAN bus goes into *bus off* state. With a restart CAN message buffers of both CAN busses are cleared.

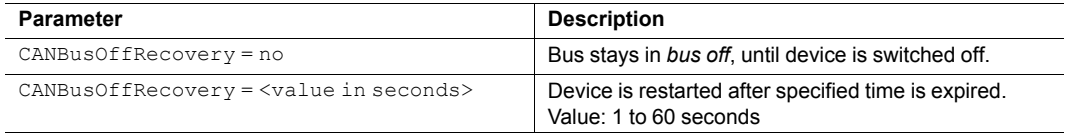

#### **6.2.3 Adjusting User Settings [User]**

Sets name of the configuration, stored in device. Can be read with download tool.

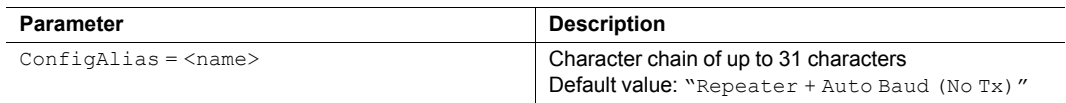

#### **6.2.4 Adjusting CAN Bus Settings [CANBus1],[CANBus2]**

Settings can be adjusted for CAN 1 and CAN 2 separately.

#### **Baud-rate**

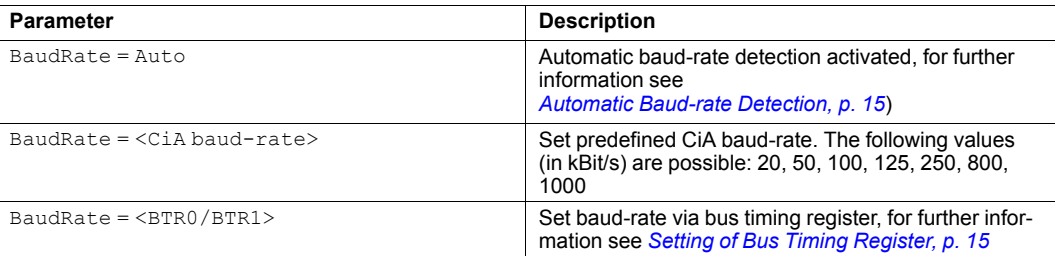

<span id="page-16-0"></span>Automatic baud-rate detection is exclusively possible if at least two nodes per bus are active.

#### **Possible Baud-Rates**

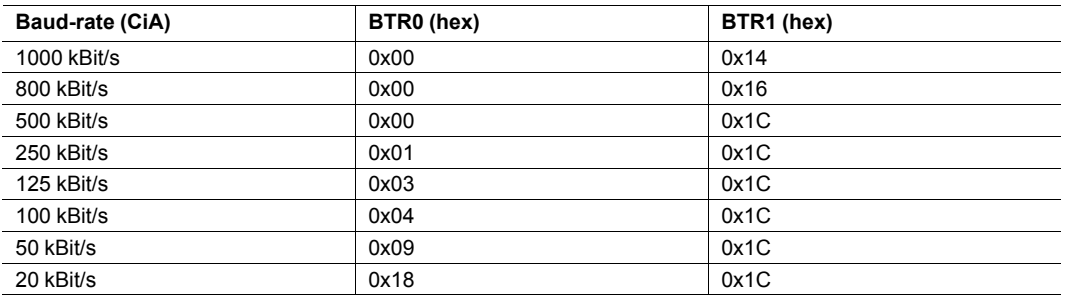

It is possible to set a timeout for the automatic baud-rate detection (see *[Autobaud](#page-15-0) Timeout De[tection,](#page-15-0) p. 14*). For information about automatic baud-rate detection sequence indicated by LEDs see *Automatic Baud-rate Detection [Sequence,](#page-21-1) p. 20*.

#### <span id="page-16-1"></span>**Setting of Bus Timing Register**

*HMS Industrial Networks recommends using the predefined standard baud-rates. If user defined*  $\bf (i)$ *baud-rates are used, make sure that the required values are valid.*

If the baud-rate is set with the bit timing register BTR0 and BTR1 of the controller, baud-rates that are not defined by CiA can be used.

Values for the bit timing register BTR0 and BTR1 are determined according to the specifications for the CAN controller SJA1000 with 16 MHz clock frequency (for further information see datasheet of SJA 1000).

#### **Example**

For 200 kBit/s:

```
BaudRate = 0 \times 04 / 0 \times 14
```
#### **Frame Format**

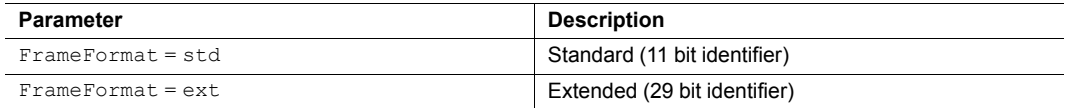

#### **Mapping Table**

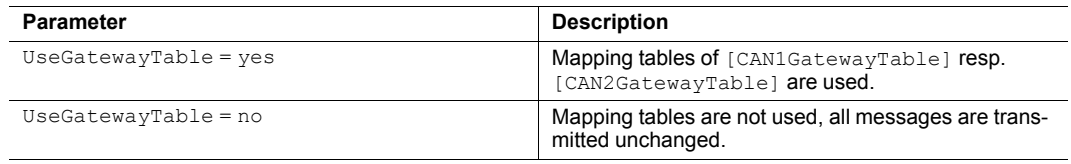

#### **6.2.5 Setting Mapping Tables [CAN1GatewayTable],[CAN2GatewayTable]**

For each CAN bus a different mapping table is available. The CAN 1 and CAN 2 mapping tables define if a message is forwarded or filtered out. If a message is forwarded the identifier can be changed. The data of the message remains unchanged.

 $0 \times 0 = 0 \times 0$  $0x100 = 0x200$ 

V

l

▶ Enter identifier of the message to be received on the left.

� Enter identifiers to be used when transmitting to the other CAN bus on the right.

Identifiers that are not listed or do not have an entry on the left are not forwarded.

Make sure that repeater mode is off (RepeaterFunctionality =  $no$ ) and mapping tables are enabled for CAN 1 and CAN 2 (UseGatewayTable = yes).

Data is interpreted differently depending on the setting of the frame format.

If both CAN busses are set to frame format standard:

- 11 bit identifiers left and right
- 2048 entries possible

If frame format standard is translated in extended:

- 11 bit identifiers on the left
- 29 bit identifiers on the right
- 2048 entries possible

If both CAN busses are set to frame format extended:

- 29 bit identifiers left and right
- 128 entries possible

If frame format extended is translated in standard:

- 29 bit identifiers on the left
- 11 bit identifiers on the right
- 128 entries possible

All possible identifiers are listed in the template, mapped 1 to 1:

� If configuration with only 128 possible entries is used, delete surplus entries.

#### **Example**

- Standard frames set for CAN 1.
- Extended frames set for CAN 2.

```
[CAN1GatewayTable]
0x0=0x0 \qquad ; These messages are forwarded to the
0x1=0x1 ; other segment (CAN2) with the
0x2=0x2  ; same identifiers
…
0x100=0x200 ; These messages are forwarded to CAN2
0x101=0x1005abc ; with the identifiers given
0x102=0x202 ; on the right side
…
0x7fa= ; The identifiers that are not listed
0x7fb=no ; or that do not have a
0x7fc= ; numerical value on the right side
0x7fd= ; are not forwarded to CAN2
```
#### **6.3 Load Configuration to Device**

- <span id="page-18-0"></span>� Connect serial interface RS232 of CANbridge and serial interface of computer with null modem cable.
- ▶ Call *CANBcfg.exe* with parameter  $-a$  <filename>  $-i$ <name> (e.g. CANBcfg  $-a$ myconfig.cfg —iCOM7).
	- $\triangleright$  Program starts.
- � To confirm question to carry out the download, press key **y**.
	- $\triangleright$  Download is started via specified serial interface.
	- or
- � To automate the download add parameter —y when calling *CANBcfg.exe* (e.g. CANbcfg—a myconfig.cfg –iCOM7 —y).
	- $\triangleright$  Configuration is directly downloaded to CANbridge.

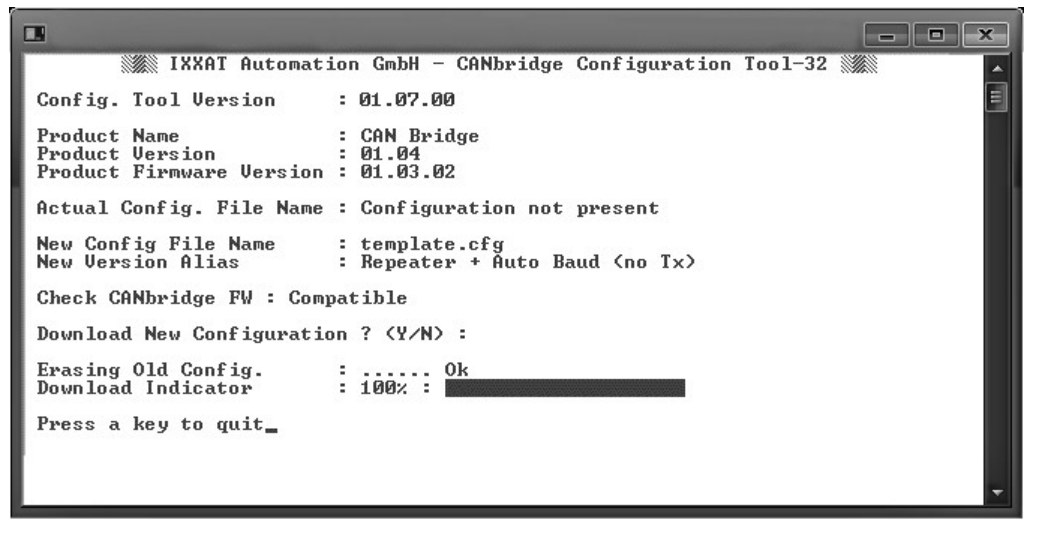

**Fig. 11 Load configuration to device**

### **6.4 Show Current Configuration**

- <span id="page-19-0"></span> $\blacktriangleright$  To read out current configuration, add parameter  $-v$  (e.g. CANbcfg  $-v$ ).
	- $\triangleright$  File and configuration name are displayed.

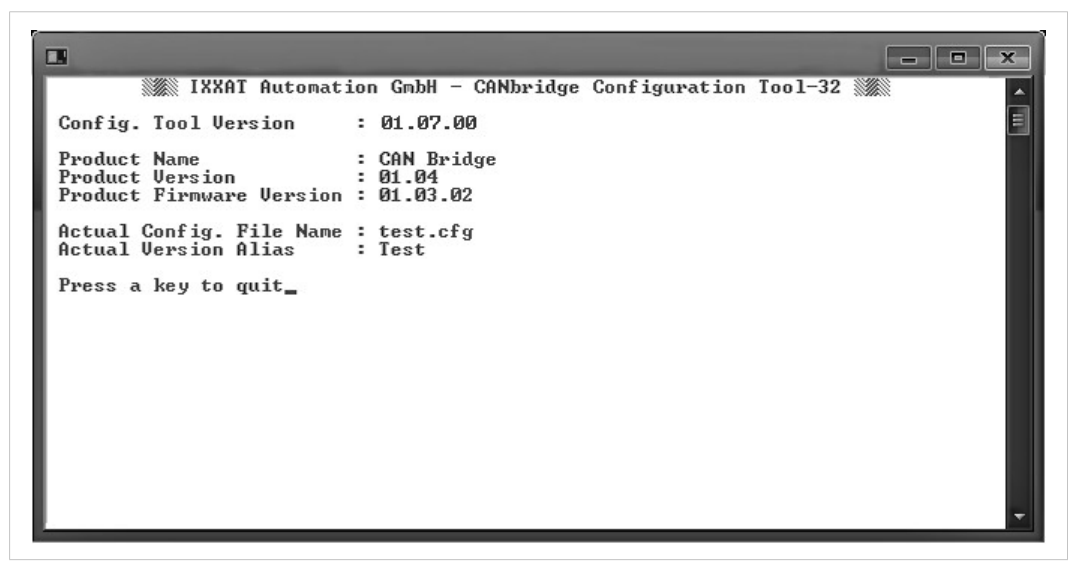

**Fig. 12 Show configuration**

### **6.5 Standard Configuration**

<span id="page-19-1"></span>Standard configuration of CANbridge:

- automatic baud-rate detection activated
- repeater mode activated
- both frame formats (standard and extended) are processed simultaneously

```
[General]
TemplateVersion = 01.01.00 ; !Don't change this!
RepeaterFunctionality = yes
AutoBaudAttemptTimeout = no
CANBusOffRecovery = no
[USER]
ConfigAlias = "CAN-Bridge AutoBaud Repeater"
[CANBus1]
BaudRate = Auto
FrameFormat = std ;FrameFormat is ignored
UseGatewayTable = no ;UseGatewayTable is ignored
[CANBus2]
BaudRate = Auto
FrameFormat = ext ; Frameformat is ignored
UseGatewayTable = no ;UseGatewayTable is ignored
[CAN1GatewayTable] ;Gatewaytable is ignored
[CAN2GatewayTable] ;Gatewaytable is ignored
```
### **6.6 Configuration Example**

<span id="page-20-0"></span>The example has the following configuration:

- CAN 1 has standard frame format.
- CAN 1 baud-rate is 800 kBit/s.
- CAN 1 and CAN 2 mapping tables are used.
- CAN 2 has extended frame format.
- CAN 2 baud-rate is defined by bit timing register.
- bus off recovery is set to 10 seconds.

```
[General]
TemplateVersion = 01.01.00 ;!Don't change this!
RepeaterFunctionality = no
AutoBaudAttemptTimeout = no
CANBusOffRecovery = 10
[USER]
ConfigAlias = "CAN-Bridge std/ext/Filter"
[CANBus1]
BaudRate = 800
FrameFormat = std
UseGatewayTable = yes
[CANBus2]
BaudRate = 0 \times 01/0 \times 0cFrameFormat = ext
UseGatewayTable = yes
[CAN1GatewayTable]
0x000 = 0x000 ; normal id retransmission with the
0x001 = 0x001 ; same identifier on both sides
…
0x100 = 0x1234567 ; modify the id and
0x101 = 0x1005201 ; translate to Extended Frame
…
[CAN2GatewayTable]
0x004 = 0x004 ;normal id retransmission with the
0x006 = 0x006 ; same identifier on both sides
…
0x1234567 = 0x210 ; modify the id and
0x2345678 = 0x211 ; translate to Standard Frame
```
# **7 Operation**

<span id="page-21-0"></span>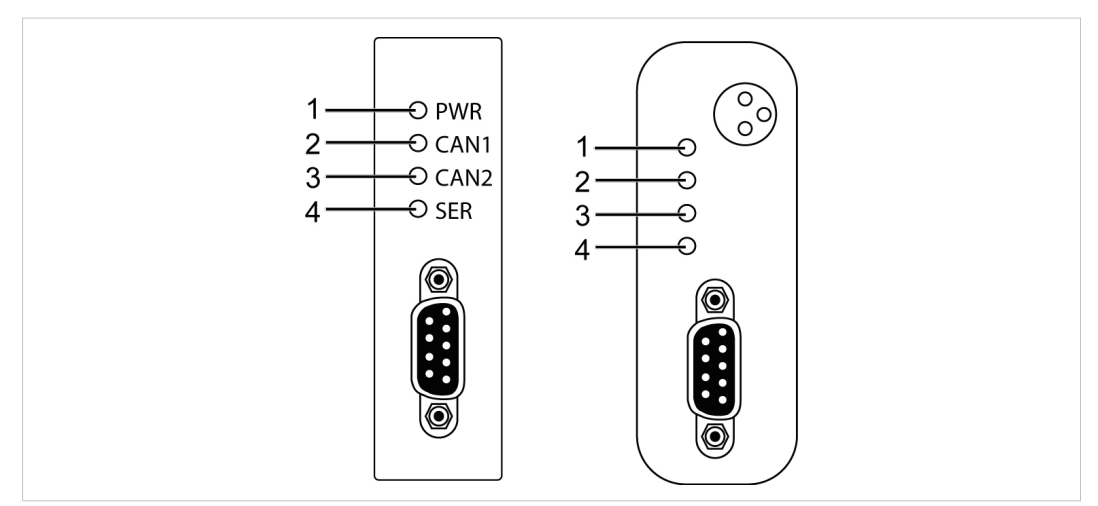

**Fig. 13 LED arrays industrial rail version and automotive version**

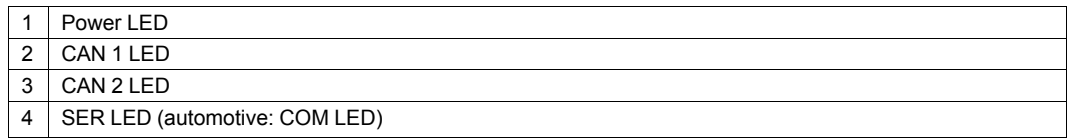

# **7.1 Automatic Baud-rate Detection Sequence**

<span id="page-21-1"></span>During the automatic baud-rate detection CAN 1 LED (**3**), CAN 2 LED (**4**) and PWR LED (**1**) indicate the status.

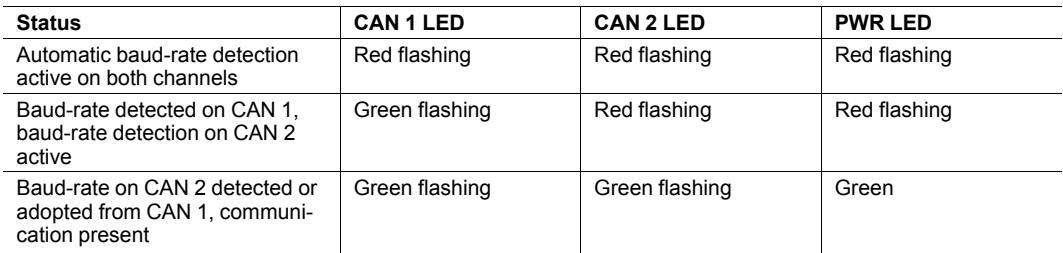

### **7.2 Power LED (PWR)**

<span id="page-21-2"></span>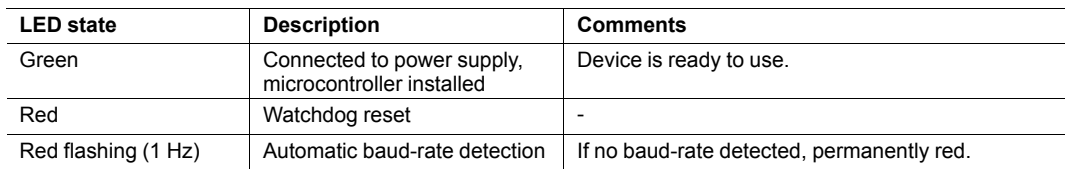

### **7.3 CAN 1/CAN 2 LED**

<span id="page-22-0"></span>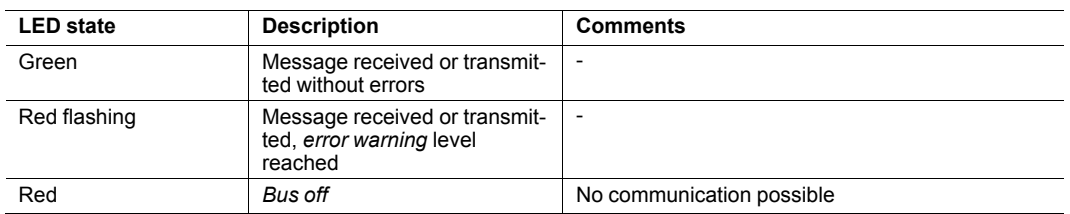

# **7.4 SER/COM LED**

<span id="page-22-1"></span>In the industrial DIN rail version the LED is labeled **SER**, in the automotive version **COM**.

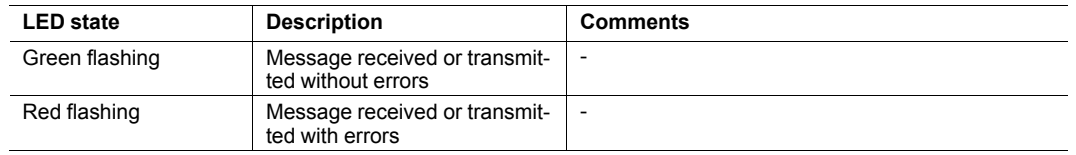

# **8 Additional Components**

# **8.1 CAN Bus Termination**

<span id="page-22-3"></span><span id="page-22-2"></span>In the device is no bus termination resistor for the CAN bus integrated. IXXAToffers a bus termination resistor as a feed through connector.

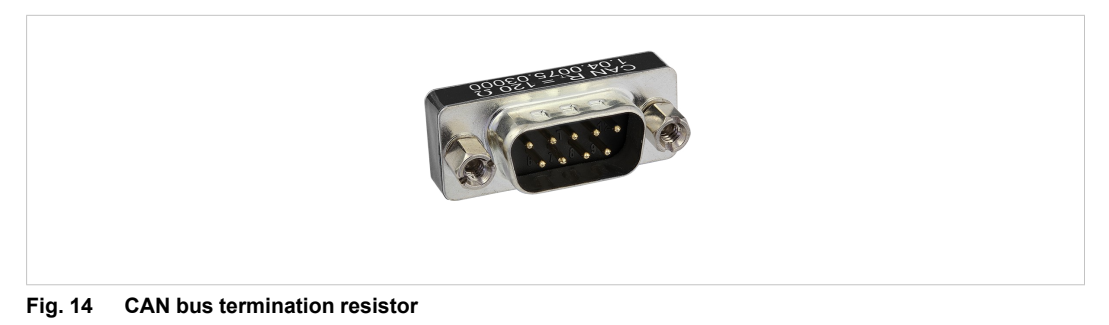

▶ For ordering information see [www.ixxat.com.](www.ixxat.de)

# **9 Technical Data**

<span id="page-23-0"></span>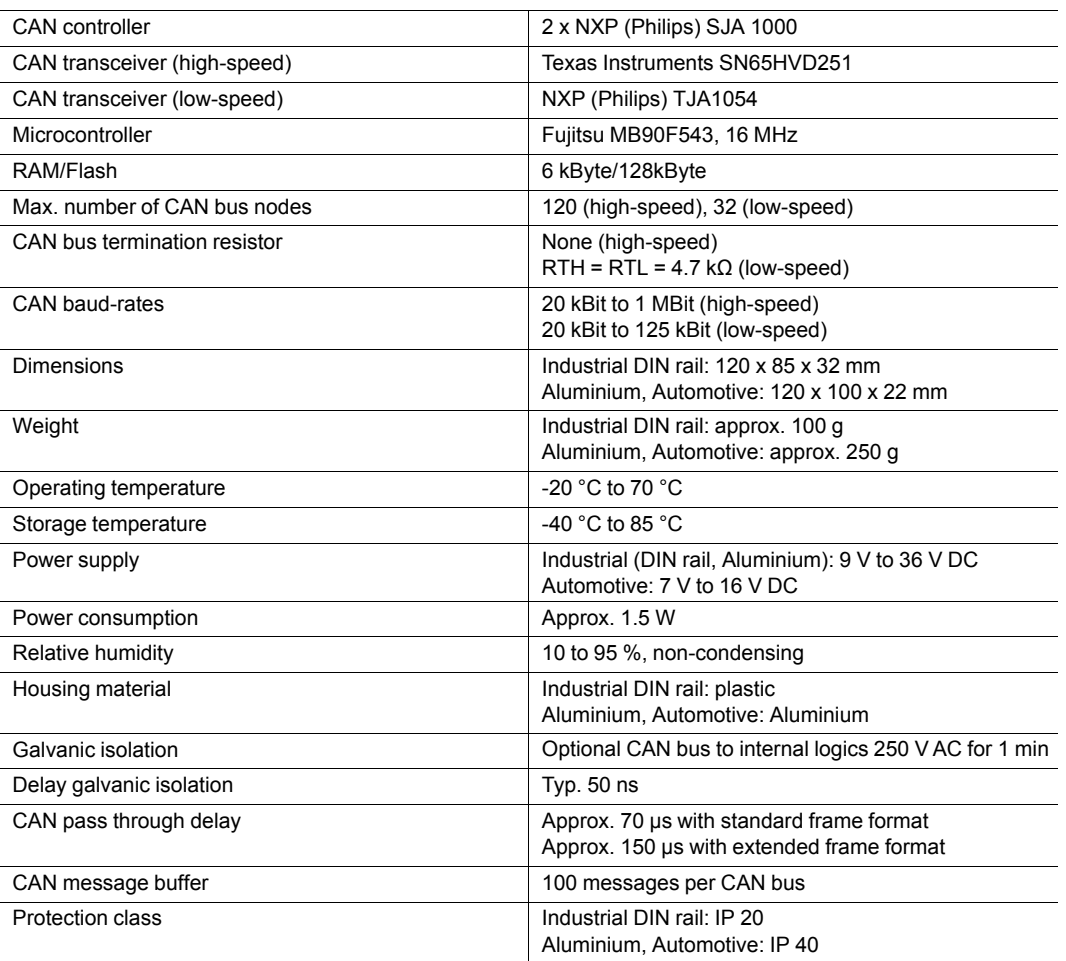

# **10 Support/Return Hardware**

<span id="page-24-0"></span>Observe the following information in the support area on [www.ixxat.com:](www.ixxat.de)

- information about products
- FAQ lists
- installation notes
- updated product versions
- updates

### **10.1 Support**

- <span id="page-24-1"></span>▶ For problems or support with the product request support at [www.ixxat.com/support.](www.ixxat.com/support)
- ▶ If required use support phone contacts on [www.ixxat.com.](www.ixxat.de)

### **10.2 Return Hardware**

- <span id="page-24-2"></span>▶ Fill in the form for warranty claims and repair on [www.ixxat.com](www.ixxat.de).
- ▶ Print out the Product Return Number (PRN resp. RMA).
- � Pack product in a physically- and ESD-safe way, use original packaging if possible.
- ▶ Enclose PRN number.
- $\blacktriangleright$  Observe further notes on [www.ixxat.com.](www.ixxat.de)
- Return hardware.

# **11 Disposal**

- <span id="page-24-3"></span>Dispose of product according to national laws and regulations.
- Observe further notes about disposal of products on [www.ixxat.com.](www.ixxat.de)

**This page intentionally left blank**

# <span id="page-26-0"></span>**A Regulatory Compliance**

**A.1 EMC Compliance (CE)**

# <span id="page-26-1"></span> $\epsilon$

1

The product is in compliance with the Electromagnetic Compatibility Directive. More information and the Declaration of Conformity is found at [www.ixxat.com.](www.ixxat.de)

# **A.2 FCC Compliance Statement**

<span id="page-26-2"></span>This device complies with Part 15 of the FCC Rules. Operation is subject to the following two conditions:

- This device may not cause harmful interference.
- This device must accept any interference received, including interference that may cause undesired operation.

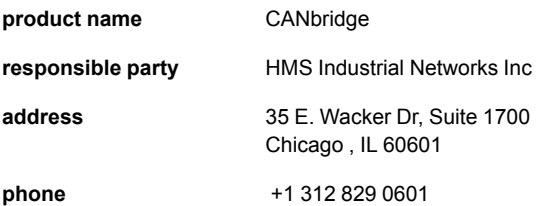

Any changes or modifications not expressly approved by HMS Industrial Networks could void the user's authority to operate the equipment.

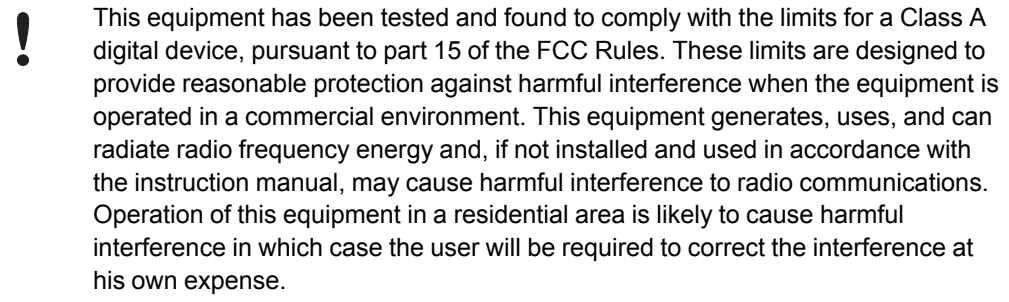

# **A.3 Disposal and recycling**

<span id="page-27-0"></span>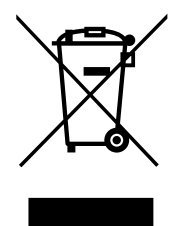

You must dispose of this product properly according to local laws and regulations. Because this product contains electronic components, it must be disposed of separately from household waste. When this product reaches its end of life, contact local authorities to learn about disposal and recycling options, or simply drop it off at your local HMS office or return it to HMS.

For more information, see [www.hms-networks.com.](http://www.hms-networks.com)

**This page intentionally left blank**

**HMS Industrial Networks AB** Box 4126 300 04 Halmstad, Sweden